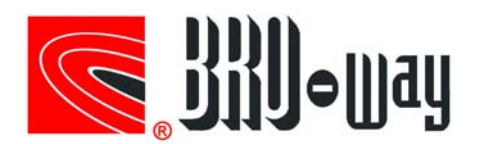

'n,

 $\mathbb{R}^2$ 

# 如何在 H3C 设备上查看第三方光模块诊断信息

### 问题描述

某客户购买第三方 25G 光模块后, 使用在 H3C S6825-54HF 交换机上, 想通过命令行查看光模块 的诊断信息,但是交换机提示该模块不支持 DDM 信息查看。

### 解决方案

1. 首先在交换机控制界面查看该模块的信息。

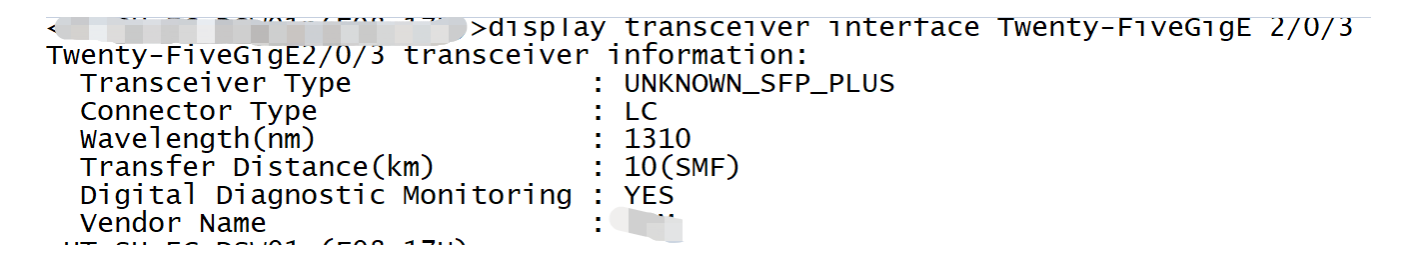

可以看到,该端口下的光模块类型系统并未正确识别,该模块的 DDM 诊断告警功能提示 YES,表 明该模块支持 DDM 诊断查看功能

2. 在交换机控制界面查看该模块的诊断信息。

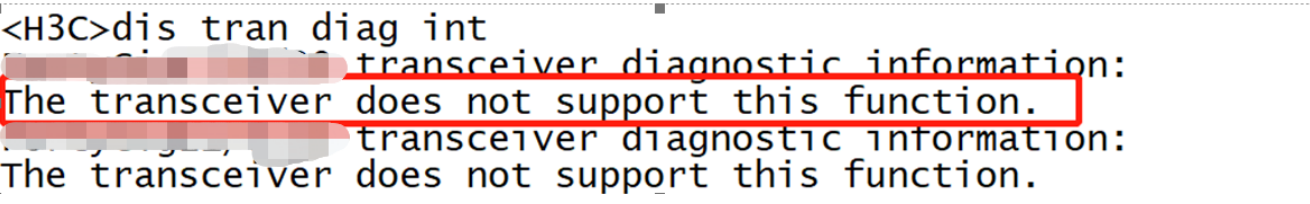

可以看到,此时交换机反馈的信息是该模块不支持 DDM 诊断功能。

3. 在 H3C 官方文档查看,该型号交换机支持 25G LR 光模块

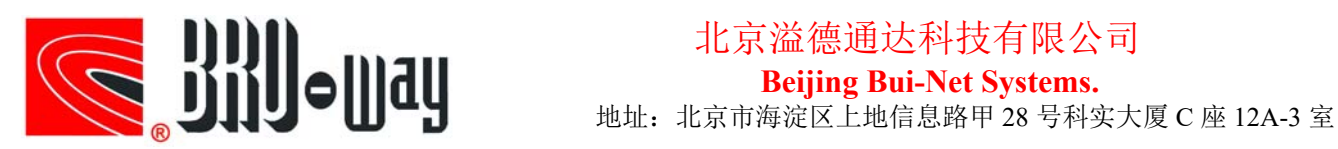

## 北京溢德通达科技有限公司

#### **Beijing Bui-Net Systems.**

#### 8.1.2 具体型号及规格

SFP28光模块的传输速率为25Gbps,采用LC连接器。

表8-1 SFP28光模块属性 (1)

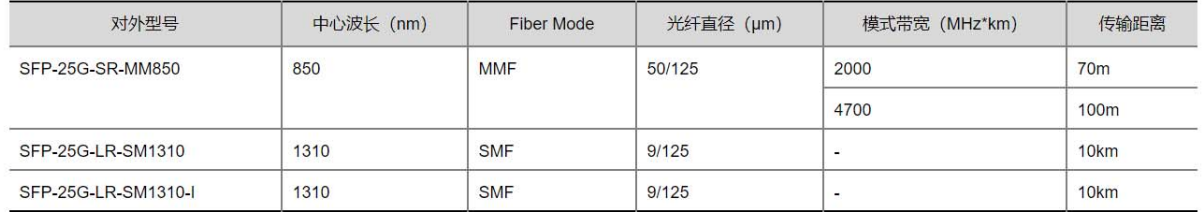

 $\label{eq:3.1} \frac{1}{2} \frac{1}{2} \left( \frac{1}{2} \left( \frac{1}{2} \right) \right) \left( \frac{1}{2} \left( \frac{1}{2} \right) \right) \left( \frac{1}{2} \right) \left( \frac{1}{2} \right) \left( \frac{1}{2} \right) \left( \frac{1}{2} \right) \left( \frac{1}{2} \right) \left( \frac{1}{2} \right) \left( \frac{1}{2} \right) \left( \frac{1}{2} \right) \left( \frac{1}{2} \right) \left( \frac{1}{2} \right) \left( \frac{1}{2} \right) \left$ 

4. 根据 H3C 官方文档。默认 H3C 交换机不支持读取第三方模块的收发光信息, 需要 license 支持。如果模块是 10G 那就付费申请 10G 的 license, 如果模块是 25G 那就付费申请 25G 的 license,同理,如果是 25G 或是 100G 也须付费申请对应的 license.当然也可以全部都申请。

5. 更换 BRO-WAY 25G LR 光模块后, 问题解决, 可正常查看光模块收发器及其他诊断信息。

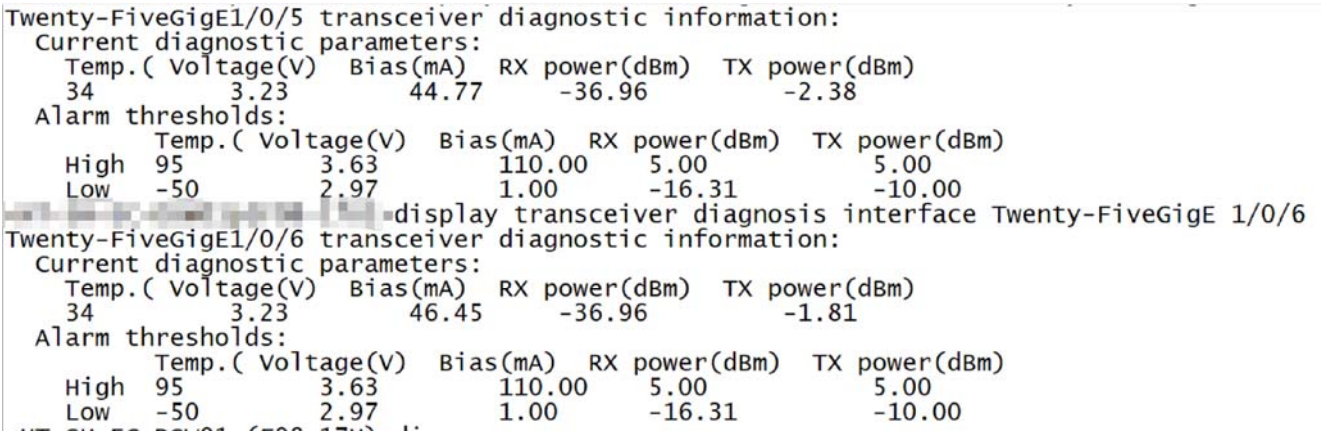

### 建议与总结

1、 建议通过官方渠道购买可查看第三方光模块诊断信息的 license。

2、 可购买 BRO-WAY 系列光模块实现查看第三方光模块诊断信息。